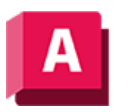

UTODESK AutoCAD 2023

# PYRAMIDE (Befehl)

Erstellt einen pyramidenförmigen 3D-Volumenkörper.

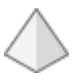

Vorgabemäßig wird eine Pyramide durch den Mittelpunkt des Basispunkts, einen Punkt auf der Mitte der Kante und einen weiteren Punkt, der die Höhe bestimmt, festgelegt.

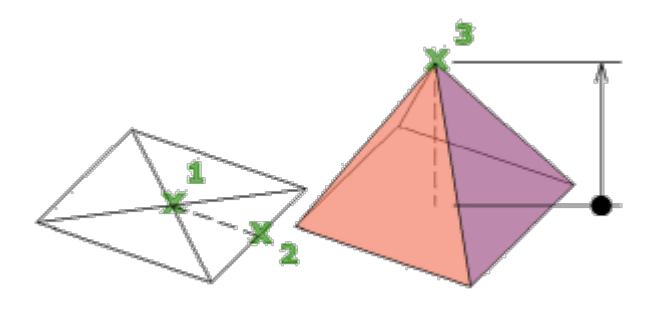

Zunächst ist für den Vorgabebasisradius kein Wert festgelegt. Während einer Zeichensitzung ist der Vorgabewert für den Basisradius immer der zuvor eingegebene Basisradiuswert für einen beliebigen Grundkörper.

Verwenden Sie die Option Oberer Radius, um einen Pyramidenstumpf zu erstellen.

Die folgenden Aufforderungen werden angezeigt:

# Mittelpunkt für Basis

Legt den Mittelpunkt der Pyramidenbasis fest.

#### Kante

Legt die Länge der Kante der Pyramidenbasis fest, die Sie durch Auswahl von zwei Punkten angeben.

### Seiten

Legt die Anzahl der Seiten für die Pyramide fest. Geben Sie einen positiven Wert zwischen 3 und 32 ein.

# **Inkreis**

Gibt an, dass die Basis der Pyramide innerhalb des Basisradius der Pyramide (im Inkreis) erstellt oder gezeichnet wird.

# Umkreis

Gibt an, dass die Pyramide um den Basisradius der Pyramide herum (im Umkreis) gezeichnet wird.

# 2Punkt (Höhe)

Legt fest, dass die Höhe der Pyramide der Abstand zwischen zwei festgelegten Punkten ist.

### Achsenendpunkt

Gibt die Position des Endpunkts für die Pyramidenachse an. Dieser Endpunkt entspricht der Spitze der Pyramide. Der Achsenendpunkt kann sich an einer beliebigen Stelle im 3D-Raum befinden. Der Achsenendpunkt definiert die Länge und Ausrichtung der Pyramide.

## Oberer Radius

Gibt den oberen Radius der Pyramide an, wodurch ein Pyramidenstumpf entsteht.

Zunächst ist für den oberen Vorgaberadius kein Wert festgelegt. Während einer Zeichensitzung ist der Vorgabewert für den oberen Radius immer der zuvor eingegebene obere Radiuswert für einen beliebigen Grundkörper.

- 2Punkt. Legt fest, dass die Höhe der Pyramide der Abstand zwischen zwei festgelegten Punkten ist.
- Achsenendpunkt. Gibt die Position des Endpunkts für die Pyramidenachse an. Dieser Endpunkt entspricht der Spitze der Pyramide. Der Achsenendpunkt kann sich an einer beliebigen Stelle im 3D-Raum befinden. Der Achsenendpunkt definiert die Länge und Ausrichtung der Pyramide.

#### Zugehörige Konzepte

• [Erstellen von grundlegenden 3D-Volumenkörpern und Wänden](https://help.autodesk.com/view/ACD/2023/DEU/?guid=GUID-A6C31606-37F1-4D83-A325-C1399488AD42)

#### Zugehörige Verweise

• [Befehle zum Erstellen von 3D-Volumengrundkörpern](https://help.autodesk.com/view/ACD/2023/DEU/?guid=GUID-1193A219-1FE9-4863-AD4E-0E7B653E9DD5)

 $\overline{\text{{\rm (c] 0}} \text{{\rm 9}} \text{{\rm 9}}}$  Sofern nicht anders angegeben, wird dieses Produkt unter einer [Namensnennung - Nicht](https://creativecommons.org/licenses/by-nc-sa/3.0/deed.de)[kommerziell - Weitergabe unter gleichen Bedingungen 3.0 Unported-Lizenz](https://creativecommons.org/licenses/by-nc-sa/3.0/deed.de) bereitgestellt. Weitere Informationen finden Sie unter [Autodesk Creative Commons FAQ.](https://autodesk.com/creativecommons)

© 2023 Autodesk Inc. Alle Rechte vorbehalten